# **TEMA HOMEPA**

Д.А. Петренко, технический директор,

- Н.С. Мирза, ведущий разработчик,
- И.В. Кривых, руководитель методического отдела,

Е.Е. Рукавишникова, ведущий методист,

000 «ИндорСофт»

# ,<br>ии «Индора»\*

В последнее время в компанию «ИндорСофт» часто обращаются с вопросом: «Какие новые возможности появятся у проектировщиков с появлением нового, девятого поколения программных продуктов?» Сложно в рамках одной статьи охватить все нововведения, однако попробуем обратить внимание на некоторые интересные инструменты и возможности.

## Проектирование в городских условиях

Многие САПР автомобильных дорог ориентированы в основном на проектирование загородных объектов, поскольку проектирование дорог в городских условиях - на порядок более сложная задача. Необходимо учитывать плотную застройку, сложную организацию сетей коммуникаций и соблюдать при этом требования действующих норм и правил. В девятой версии IndorCAD появились дополнительные инструменты для решения этих задач.

## Альбом типовых поперечных профилей

Согласно «Рекомендациям по проектированию улиц и дорог городов и сельских поселений» (Москва, 1994) можно выделить набор типовых решений при проектировании дорог и улиц. Типовые поперечные профили составляют основу, опираясь на которую, проектировщик может создавать проектные решения, внося необходимые изменения в зависимости от заданных условий.

Набор стандартных поперечных профилей для городских дорог и улиц поставляется с системой IndorCAD и оформлен в виде альбома предустановленных шаблонов. Он разбит на группы, соответствующие основным характеристикам дорог и улиц, что позволяет легко ориентироваться и выбирать нужный шаблон. Однако наличие основных стандартных шаблонов не исключает возможности расширения альбома с помощью встроенного в программу редактора шаблонов.

#### Редактор городских шаблонов

Поперечные профили городских дорог и улиц значительно отличаются от загородных наличием большого разнообразия элементов, таких как тротуары, газоны, технические полосы и др. Для проектирования шаблонов городских поперечных профилей в системе IndorCAD используется специальный редактор, по-

зволяющий создавать шаблоны городских дорог с помощью стыковки типовых элементов. Так, например, для создания поперечного профиля магистральной улицы общегородского значения достаточно последовательно добавить элементы «Разделительная полоса», «Проезжая часть», «Газон» и «Тротуар». Каждый элемент имеет соответствующие настройки (ширина, уклон, высота бордюров и пр.), регулируя которые можно создавать произвольные конструкции. Таким образом, набирая различные элементы в шаблон и настраивая их параметры, можно создавать поперечные профили любой сложности (с несколькими проезжими частями, коллекторными дорогами, техническими полосами и пр.).

Отметим наглядность получаемых шаблонов. В окне предварительного просмотра каждый элемент отображается соответственно назначению. Например, на газонах отображаются зеленые насаждения, на технических полосах - проходящие под ними коммуникации и т.д. Это позволяет легко ориентироваться даже в самых сложных шаблонах, а также вовремя замечать и исправлять ошибки.

### Продольный профиль

При вертикальной планировке улиц часто возникает задача обеспечения водоотвода на участках, имеющих

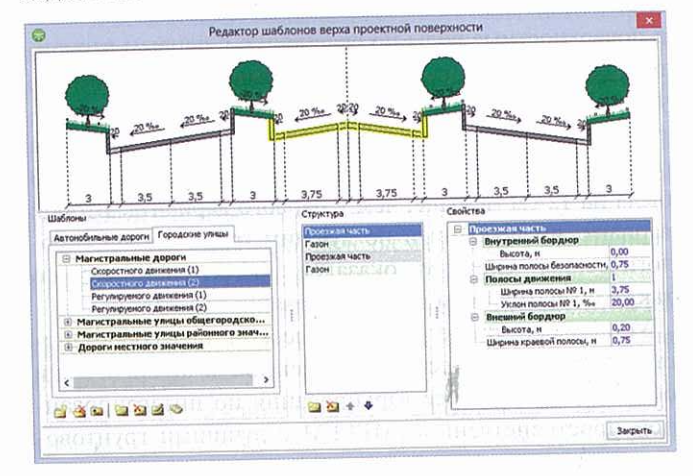

<sup>\* «</sup>Индором» часто называют программные продукты компании «ИндорСофт».

# **ПРОЕКТИРОВАНИЕ**

недостаточный продольный уклон. В таких условиях принято устраивать пилообразные лотки проезжей части, при сохранении геометрии линии верха бортового камня.

Новые возможности IndorCAD позволяют проектировать пилообразный профиль в автоматическом режиме. Система определяет участки, на которых не обеспечивается продольный водоотвод, затем производит расчет уклонов профиля кромки таким образом, чтобы уклон на каждом из участков был не менее 4‰. При этом программа следит за тем, чтобы высота бортового камня не выходила за допустимые значения.

#### Оценка пространственной видимости

С развитием современных технологий появилась возможность производить оценку видимости с помощью 3D-моделирования. Этот подход лишен недостатков оценки видимости в профиле и плане и выводит решение задачи оценки фактической видимости на качественно новый уровень. Для расчета видимости методом 3D-моделирования необходимо иметь цифровую модель местности, включающую в себя трехмерную модель поверхности дороги, и модели объектов, расположенных на ней (здания, растительность, дорожные знаки, рекламные щиты, шумозащитные экраны, автобусные павильоны и т.д.).

Инструмент комплексного расчета в IndorCAD основан на методе трехмерного препятствия. В этом

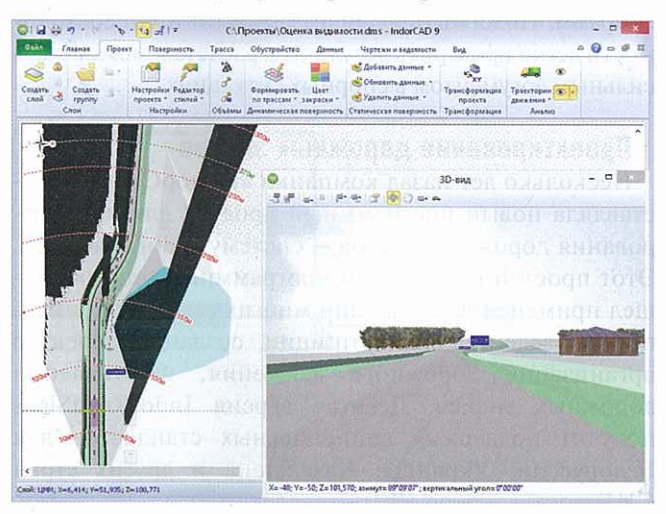

методе на дороге устанавливается виртуальное препятствие (кирпич или встречный автомобиль), производится 3D-визуализация и автоматически анализируется его видимость. Если видимость соблюдается, то препятствие переносится дальше от точки наблюдения и моделирование повторяется.

В результате система формирует картограмму видимости сразу вдоль всей трассы и по всем полосам движения в прямом и обратном направлении. Фактическая видимость обозначается различными цветами. При ухудшении значения показателя цвет соответствующего участка меняется в сторону красного. Дополнительно имеется возможность посмотреть, какой именно участок дороги не виден с заданной точки трассы.

Для установления причин недостаточной видимости можно воспользоваться другим инструментом, основанном на методе теней. В этом методе используется виртуальный мощный источник света, светящий из точки расположения глаз водителя. При этом от всех предметов, расположенных на пути его лучей, будут отбрасываться тени: от зланий, деревьев, знаков, ограждений, особенностей рельефа и т.д. Те участки поверхности, которые оказались в тени какого-либо объекта, не должны быть видны с места источника света, поскольку загорожены этим самым объектом.

По затененным участкам можно составить «карту теней» для заданной точки обзора. При наложении полученного результата на план получается наглядное отображение невидимых водителю зон.

#### Расчет коридоров движения транспортных спедств

Важный аспект при проектировании автомобильных дорог - это обеспечение безопасности движения. В зарубежной практике (США, Германия и др.) при оценке проектного решения широко применяется процедура проверки возможности проезда крупногабаритных транспортных средств (ТС) по сложным участкам. Ведь важно, чтобы КамАЗ с прицепом не только смог выехать с примыкания на основную дорогу, но и не создал помех другим ТС и не «смял обочину». Появление соответствующего инструмента у российского проектировщика позволит быстро и наглядно определять возможность безопасного проезда автомобилей.

В новой версии IndorCAD имеется возможность задать одну или несколько траекторий движения автомобилей, а также выбрать модель транспортного средства. Система построит коридоры движения (swept path) TC, возникающие при их проезде по указанным траекториям. После построения на плане легко определить участки, в которых недостаточно места для осуществления маневра.

Программа содержит библиотеку типовых транспортных средств, которые можно выбирать для расчета коридора. При необходимости (например, при решении задачи обеспечения проезда крупногабарит- ▶

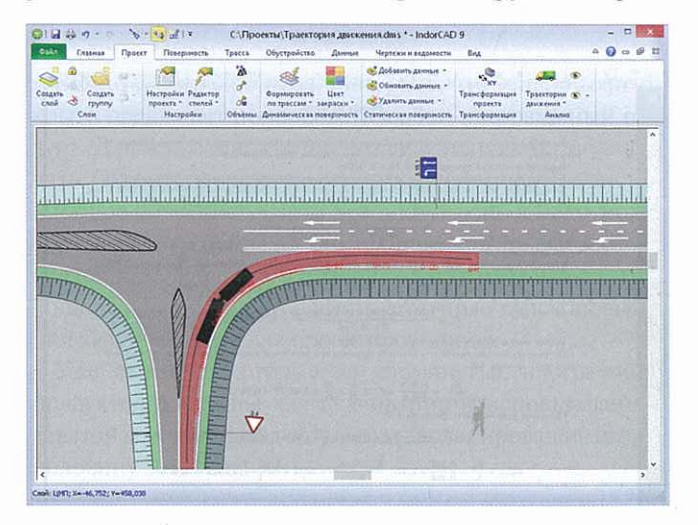

АВТОМОБИЛЬНЫЕ ДОРОГИ 57

# **TEMA HOMEPA**

ного ТС) можно в специальном конструкторе создать модель расчетного автомобиля.

Новый инструмент может быть использован в управлениях автомобильных дорог при выдаче разрешений на провоз крупногабаритных грузов, при проектировании сетей общественного транспорта (в первую очередь, трамваев и троллейбусов), примыканий, развязок, остановочных площадок, АЗС и других мест, где радиусы маневрирования достаточно небольшие. Инструмент будет также полезен при проектировании аэродромов.

## Расчет дорожных одежд

Для автоматизированного расчета конструкций дорожных одежд уже не первый год успешно использу-

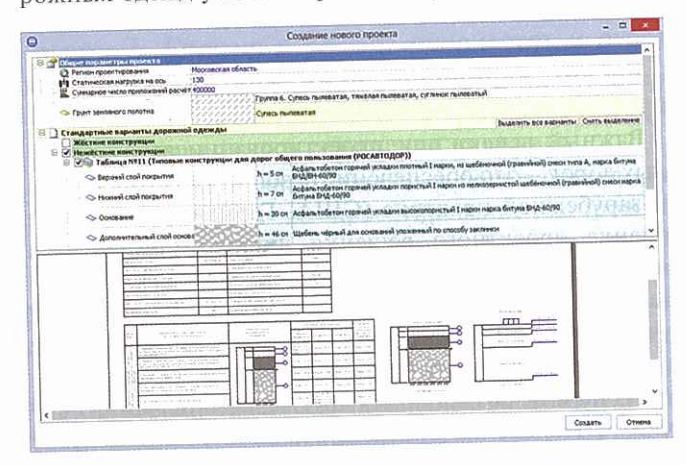

ется во многих проектных институтах России система IndorPavement. Система поддерживает все действующие стандарты и методики расчетов дорожных одежд, позволяя производить расчеты для нового строительства и оценки прочности уже существующих конструкций.

Уникальной особенностью системы расчета является встроенный альбом типовых конструкций дорожных одежд. Работа с альбомом типовых конструкций заключается в выборе шаблона. На основе нескольких заданных параметров, характеризирующих автомобильную дорогу и район ее расположения, система формирует готовые шаблоны конструкций. Каждый шаблон содержит конструктивные слои с заданными толщинами, для

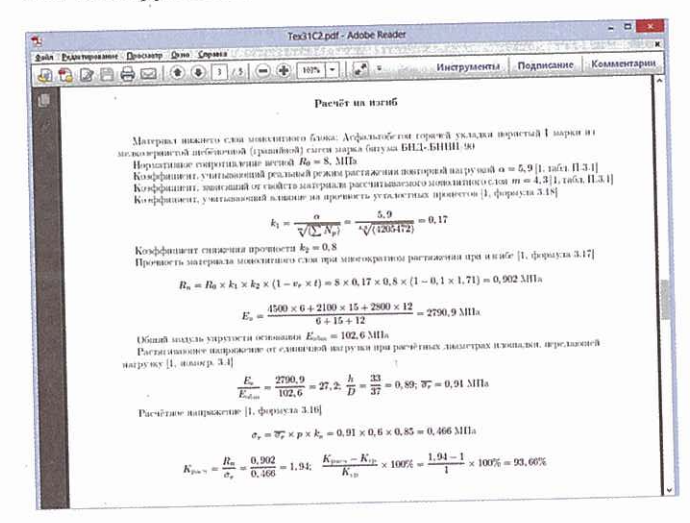

слоев определен список допустимых материалов.

В девятой версии IndorPavement в альбом добавлены новые типовые конструкции, разработанные российскими и немецкими инженерами-дорожниками. Проверенные решения и простота использования - два слагаемых эффективной работы.

В новой версии пополнился список поддерживаемых стандартов, позволивший расширить географию применения системы. К примеру, поддержка стандарта СН РК 3.03-19-2006 позволит проектным институтам Казахстана рассчитывать конструкции дорожных одежд в соответствии с действующими нормами.

#### Расшифровка расчета

Отчетная документация представлена пояснительной запиской, чертежом и подробным описанием расчета в экспертной версии программы. Чертеж содержит конструктивную и расчетную схемы и предназначен для визуальной оценки конструкции. В свою очередь, пояснительная записка содержит более подробную информацию по расчету, приводя список основных расчетных величин.

Экспертная версия IndorPavement имеет мощный инструмент для формирования подробного описания расчета. Этот инструмент создает в считанные секунды полную расшифровку расчета, включающую абсолютно все вычисления по используемым формулам и ссылки на нормативные документы с номерами формул и номограмм. Подобный документ позволит при необходимости легко проверить результаты расчета и может стать сильным аргументом в спорных ситуациях.

## Проектирование дорожных знаков

Несколько лет назад компания «ИндорСофт» представляла новый программный продукт для проектирования дорожных знаков - систему IndorRoadSigns. Этот простой и понятный программный продукт нашел применение в решении многих задач, например, при проведении паспортизации, создании проектов организации дорожного движения, изготовлении дорожных знаков. Девятая версия IndorRoadSigns получит поддержку национальных стандартов для Белоруссии, Украины, Казахстана и других стран CHT.

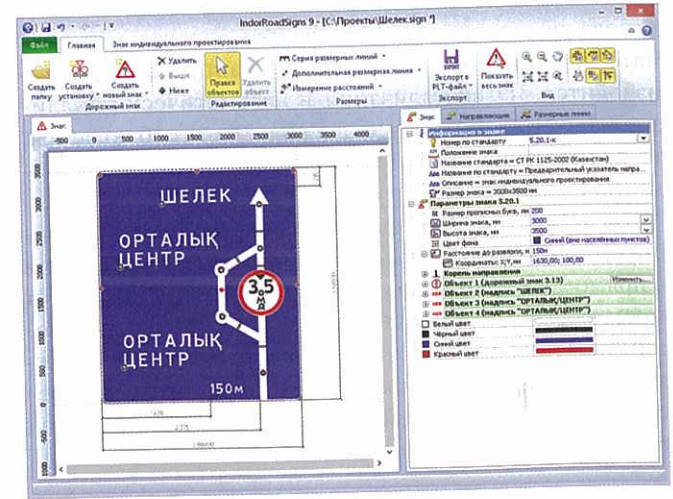

# **ПРОЕКТИРОВАНИЕ**

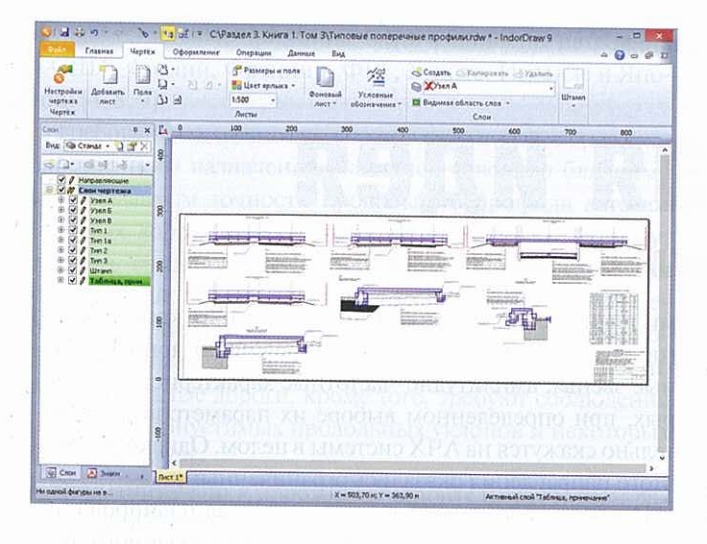

#### Система подготовки проектной документа-**HMM**

В разработке любого проекта важным этапом является подготовка и выпуск проектной документации. Этот процесс, зачастую являясь рутинным, отнимает немало драгоценного времени у инженера. Компания «ИндорСофт» предлагает использовать девятую версию системы подготовки чертежей IndorDraw, снабженную всеми необходимыми инструментами. Новая версия этого (теперь бесплатного!) программного продукта разрабатывалась в тесном сотрудничестве с проектировщиками, работающими в дорожной отрасли, и достойно прошла множественные проверки и испытания.

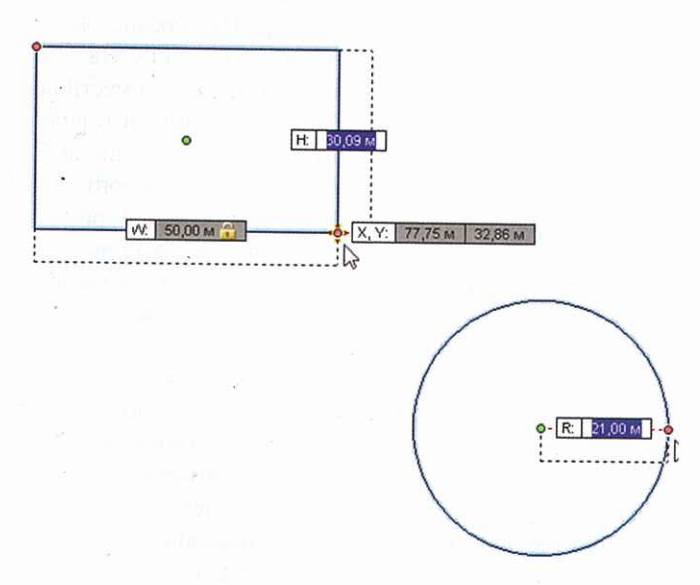

Система IndorDraw предоставляет мощный набор интуитивно понятных инструментов для оформления проектной документации. В новой версии реализован удобный «динамический ввод», позволяющий быстро и точно позиционировать объекты, задавая их параметры «на лету». Добавлены долгожданные функции «удлинение/ обрезка». Введены понятия стилей отображения объектов. Стили могут быть назначены слоям объектов, а при необходимости и самим объектам. Более того, элементу чертежа можно назначить и стиль и, например, собственный цвет, что делает использование стилей более гибким. Управление стилями позволит в считанные минуты изменить внешний вид чертежа, не прибегая к рутинному изменению свойств отдельных его элементов.

Система IndorDraw уже давно предоставляла возможность добавления штампа на лист чертежа, однако перечень доступных штампов ограничивался примерами из ГОСТ 21.101-93 (СПДС). При необходимости создания нестандартного штампа его приходилось вычерчивать обычными примитивами вручную практически «с нуля». Девятая версия получила удобный редактор штампов, позволяющий модифицировать существующие или создавать свои собственные нестандартные шаблоны штампов. Новый штамп - это цельный объект, который может содержать векторные примитивы, тексты, логотип организации. Работа с ним проста и не требует много времени. Приятной новостью также будет, что готовые штампы можно сохранять в виде отдельных файлов, передавать коллегам, добавлять в другие проекты.

IndorDraw изначально создавалась как чертежная система, ориентированная на дорожную отрасль. В новой версии системы инженер-дорожник увилит срели классических объектов такие графические элементы, как «Дорожный знак» и «Дорожная разметка». Эти инструменты реализованы в соответствии с действующими стандартами (в том числе стандартами стран СНГ) и позволят работать с различными проектами, например, с проектом организации дорожного движения, на совершенно новом уровне.

В ряде случаев заказчик настаивает на использовании формата DWG, поскольку он де-факто используется как обменный между организациями, работающими на разных платформах. В новой версии IndorDraw vсовершенствован экспорт чертежей в формат DWG. Теперь стилевые линии передаются не «лапшой», а соответствующими условными знаками. Также экспортированный из IndorCAD чертеж при передаче в DWG не потеряет трехмерности модели, по которой он был построен.

#### Резюме-обращение

Очень хочется поблагодарить проектировщиков из разных концов нашей необъятной Родины, которые оказывают влияние на развитие наших программных продуктов. Ваше мнение очень важно для нас, мы стараемся создавать непротиворечивые решения, объединяющие в себе различные пожелания инженеров.

Важно в очередной раз повторить, что ИндорСофт открыто предлагает попробовать любой программный продукт. Для этого достаточно его скачать с сайта и установить. Освоиться в программе поможет бесплатное дистанционное обучение. А если возникнут вопросы, то можно обращаться к специалистам технической поддержки или коллегам на публичном интернет-форуме. Помимо этого, ИндорСофт регулярно организует очные курсы повышения квалификации для проектировщиков.

Уже сейчас некоторые из упомянутых программных продуктов доступны для скачивания и использования в девятой версии. Выход остальных запланирован на вторую половину 2013 года. •